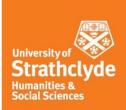

# <u>Centre for Lifelong Learning</u> <u>Public Programmes</u> <u>Your Guide to MyCLL</u>

This student guide provides essential information for students undertaking both online and on campus classes at the Centre for Lifelong Learning.

#### <u>Contents</u>

Logging in to MyCLL Navigating MyCLL Joining your Zoom class Class resources Class blog Student evaluation Help

#### Logging in to MyCLL

#### Step 1: Go to: <a href="https://mycll.strath.ac.uk">https://mycll.strath.ac.uk</a>

#### Step 2: Click on the 'LOG IN' at the top of the screen

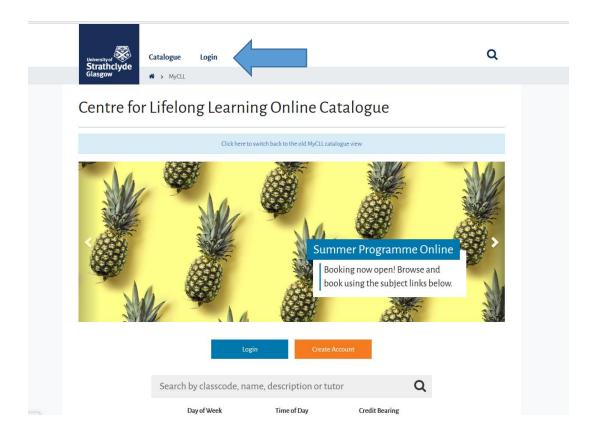

Step 3: Enter your MyCLL login credentials that you use to book on to classes

| University of Strathclyde<br>Glasgow | Catalogue                 | Login Further Info                               |                               |                                                                   |
|--------------------------------------|---------------------------|--------------------------------------------------|-------------------------------|-------------------------------------------------------------------|
| MyCLL L                              | ogin                      |                                                  |                               |                                                                   |
| Please login here to vi              | ew your enrolments, sign  | up for new classes etc.                          |                               |                                                                   |
| Username *                           | DS\cxb16168               |                                                  |                               | University staff, undergraduate<br>and postgraduate students      |
| Password *                           | •••••                     |                                                  |                               | Please log in with your University username as<br>password first. |
| Login                                |                           |                                                  |                               |                                                                   |
| Password reset                       |                           |                                                  |                               |                                                                   |
| If you have forgotten                | our password, please clic | k the button above.                              |                               |                                                                   |
|                                      | our username or are hav   | ing any other problems logging<br>for assistance | in please contact CLL at cll- | -                                                                 |
| If you have forgotten                |                           | ing any other problems logging                   | in please contact CLL at cll- | -                                                                 |

**Step 4:** Once you have logged in to MyCLL click on **'My Activity'** at the top and **'Overview'** from the drop down menu

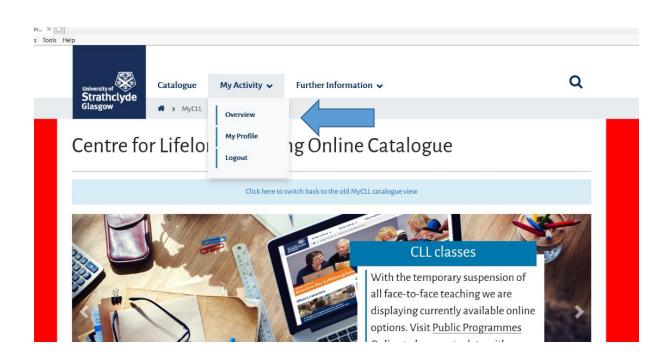

## **Navigating MyCLL**

When you click through to your Overview page you will see the class or classes that you are currently enrolled in

|                                   | Catalogue My A                                     | ctivity 🗸 Furthe            | r Information 🗸 | (                |
|-----------------------------------|----------------------------------------------------|-----------------------------|-----------------|------------------|
| Strathclyde<br>Glasgow            | 🖀 🕨 My Activity                                    |                             |                 |                  |
| My Activ                          | vity                                               |                             |                 |                  |
| Welcome to your activ             | ity area, where you can track you                  | classes, orders etc.        |                 |                  |
| Open Orders                       | S                                                  |                             |                 | My Profile       |
| •                                 |                                                    |                             |                 | Academic Profile |
| Last updated                      |                                                    | Status                      | >               | My Orders        |
|                                   | No open orders. Visit th                           | e Catalogue to add classes. |                 | My Enrolments    |
| Current Enro                      | olments                                            |                             |                 | My Email Alerts  |
| Title                             | Details                                            | Academic Credit<br>Status   | portalid        |                  |
| The Spring Book<br>Group (online) | Thursday (11.00-12.30),<br>30/04/2020 - 25/09/2020 | Not Applicable              | 29              |                  |
|                                   |                                                    |                             |                 |                  |

You will be taken to your online class homepage that will look like this but will be specific to your chosen class

|                                                          | Catalogue My Activity 🗸 Further Information 🗸 | C                               |
|----------------------------------------------------------|-----------------------------------------------|---------------------------------|
| Strathclyde<br>Glasgow                                   | A > Home                                      |                                 |
| Class Homepage                                           |                                               |                                 |
| D613:The S                                               | pring Book Group (online)                     |                                 |
| Dates: 30/04/2020 - 25                                   | 09/2020 Time: Thursday (11.00-12.30)          | Tutor: David Pettigrew BA MPhil |
| Join Your Class                                          |                                               | Need Help with Zoom?            |
| Meeting URL: <b>https:</b><br>Meeting Password: <b>G</b> | /strath.zoom.us/j/01234567890<br>12345        | Zoom FAQs                       |
|                                                          | Class Resources                               |                                 |
|                                                          |                                               |                                 |

The class homepage will show:

- The class number and title
- The dates the class will run
- The day and time of the class
- The tutor name
- Class Resources
- The Zoom link and password to join your class (if your class is online)
- A link to CLL's 'Getting started with Zoom' user guides

#### Joining your Zoom class

If you are undertaking an online Zoom class, your online class(s) will be accessed via MyCLL.

You will join your class each week using the same Zoom link and password listed on the class page. Clicking on the Zoom link will take you directly to the meeting and you will be asked to enter the password on each occasion:

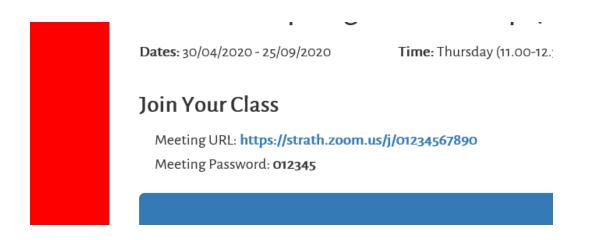

<u>Please note</u> you will <u>not</u> be able to join the class before your Tutor does. If you try to join the meeting early, you may get a notice to say 'waiting for the host to join the meeting'. You will be granted access when the tutor (host) has joined the Zoom meeting.

## **Class resources**

To access any resources that your tutor may upload, click the 'Class Resources'

| fools Help                                     |                                   |                      |                       |                                 |    |
|------------------------------------------------|-----------------------------------|----------------------|-----------------------|---------------------------------|----|
|                                                | Catalogue My                      | y Activity 🗸         | Further Information 🗸 |                                 | Q  |
| Strathclyde<br>Glasgow                         | 🖀 > Home                          |                      |                       |                                 |    |
| Class Homepage                                 |                                   |                      |                       |                                 |    |
| D613:The S                                     | pring Book C                      | Group (or            | line)                 |                                 |    |
| Dates: 30/04/2020 - 25/0                       | -                                 | ursday (11.00-12.30) |                       | Tutor: David Pettigrew BA MPhil |    |
| Join Your Class                                |                                   |                      |                       | Need Help with Zoon             | n? |
| Meeting URL: https://s<br>Meeting Password: 01 | strath.zoom.us/j/01234567<br>2345 | 890                  |                       | Zoom FAQs                       |    |
|                                                |                                   |                      | Class Resources       |                                 |    |
|                                                |                                   |                      |                       |                                 |    |
|                                                |                                   |                      |                       |                                 |    |
|                                                |                                   |                      |                       |                                 |    |

This will take you to the 'Class Resources' page where your tutor may upload materials for the class. These may be in one single 'Class Folder' file or the tutor may upload materials each week in a different folder (e.g Week 1, Week2...). Your tutor will discuss this with you in Week 1 of your class.

Click on the files to open the documents.

| ittps://stage. | .mycll.strath.ac.uk/classes/democlass/Cla | iss-Resources |               |                       | - 🔒 🖒 |   | Q |
|----------------|-------------------------------------------|---------------|---------------|-----------------------|-------|---|---|
| 5              | × 🕚                                       |               |               |                       |       |   |   |
| Favourites     | Tools Help                                |               |               |                       |       |   |   |
|                | University of Strathclyde<br>Glasgow      | Catalogue     | My Activity V | Further Information 🗸 |       | ٩ |   |
|                | Class Resources                           |               |               |                       |       |   |   |
|                | D613:The S                                | Spring Bo     | ok Group (o   | nline)                |       |   |   |
|                |                                           |               |               | Class Homepage        |       |   |   |
|                | Class Folder                              |               | Week1         | Meek 2                |       |   |   |
|                |                                           |               |               | _                     | _     |   |   |

To return to the Class Homepage click the blue 'Class Homepage' button.

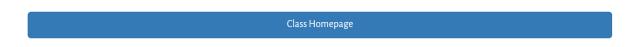

## **Class blog**

Your tutor may also leave messages for the class in the Blog section underneath the Class Resources button.

| DNN | class nomepage                                                       |                                                     |
|-----|----------------------------------------------------------------------|-----------------------------------------------------|
|     | S735: Advanced Conversational Spanish (online)                       |                                                     |
|     | Dates: 06/07/2020 - 10/08/2020 Time: Monday (10.30-12.00)            | <b>Tutor</b> : Guayarmina Morente PGDip<br>TQFE     |
| *   | Join Your Class<br>Meeting URL: https://strath.zoom.us/j/93281618527 | Need Help with Zoom?<br>CLL Zoom User Guides        |
| \$  | Meeting Password: 681848 Class Resources                             |                                                     |
|     | Artículo interesante                                                 | Q     Filter by Title       Sort by     Date desc • |
| /   | Los materiales de la clase                                           |                                                     |

Click on the 'See More' button to read the full post:

| DUU | meeting Dassword: 681848                                                                                                    | CLL 200111 USER Guides                          |
|-----|----------------------------------------------------------------------------------------------------|-------------------------------------------------|
| ₽   | Class Resources                                                                                                    |                                                 |
| *   | Artículo interesante                                                                                                    |                                                 |
| \$  | Hola a todos,<br>Aquí les facilito una web que Joy Hume me ha facilitado, con una noticia muy interesante sobre un exp                                                                               | perimento sobre los estereotipos de belleza.    |
|     | https://www.boredpanda.com/global-beauty-standards-before-and-after-esther-honig/?utm_source:<br>Gracias Joy<br>Hasta el lunes<br>Guayi<br>14/07/2020<br>Cash All All All All All All All All All Al | -google&utm_medium=organic&utm_campaign=organic |

Click on the 'Back to Main Page' to return to the Learning Space home page.

## **Student evaluation**

Enter your MyCLL login credentials that you use to book on to classes

|                        | Catalogue                  | Login          | Further Information 🗸                          |                                                                   |
|------------------------|----------------------------|----------------|------------------------------------------------|-------------------------------------------------------------------|
| Glasgow                | A > MyCLL Log              | gin            |                                                |                                                                   |
| MyCLL I                | ogin                       |                |                                                |                                                                   |
| MyCLLI                 | Login                      |                |                                                |                                                                   |
| Please login here to v | view your enrolments, sign | up for new cl  | asses etc.                                     |                                                                   |
| Username *             | DS\cxb16168                |                |                                                | University staff, undergraduate                                   |
| Username -             |                            |                |                                                | and postgraduate students                                         |
| Password *             | •••••                      |                |                                                | Please log in with your University username an<br>password first. |
| Login                  |                            |                |                                                |                                                                   |
| Password reset         |                            |                |                                                |                                                                   |
| If you have forgotten  | your password, please clic | k the button a | above.                                         |                                                                   |
| If you have forgotten  | your username or are havi  | ing any other  | problems logging in please contact CLL at cll- |                                                                   |
|                        | or telephone 0141 548 2116 | for assistance | 2                                              |                                                                   |

Once you have logged in to MyCLL click on **'My Activity'** at the top and **'Overview'** from the drop down menu

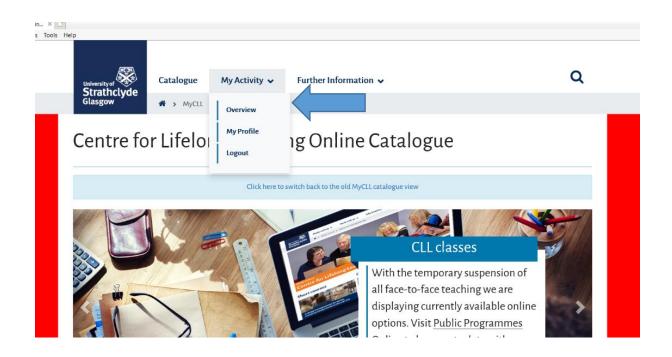

When you click through to your Overview page you will see the class or classes that you are currently enrolled in

# My Activity

| Interview     No open orders. Visit the Catalogue to add classes.     My Email Alerts     My Email Alerts     Itele   Details   Academic   Credit Status     he History of the     Monday (10.00-12.00),     Image: Comparison of the details of the details of the de | ast updated |                          | Status                       |   |                 |
|----------------------------------------------------------------------------------------------------|-------------|--------------------------|------------------------------|---|-----------------|
| Current Enrolments Title Details Academic Credit Status The History of the Monday (10.00-12.00),                                                                                                    |             | N. I. Marad              |                              | _ | My Enrolments   |
| Details     Credit Status       The History of the     Monday (10.00-12.00),                                                                                                    |             | No open orders. Visit tr | ie Catalogue to add classes. |   | My Email Alerts |
|                                                                                                    | Title       | Details                  |                              |   |                 |
| and Beyond 30/10/2023                                                                                                    | Title       | Details                  |                              |   |                 |

## <u>Help</u>

For help with the course content, please contact your Tutor directly.

For other enquires, please contact the Centre for Lifelong Learning Operations Team: <u>learn-cll@strath.ac.uk</u>